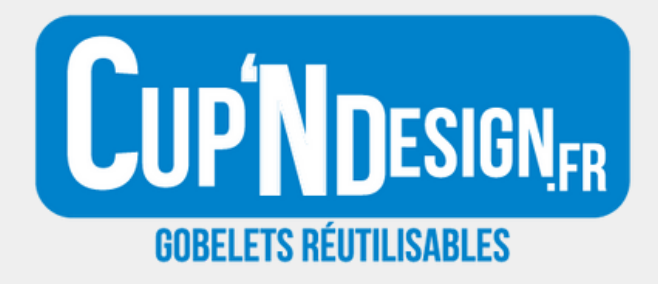

# **Votre espace client**

Découvrez comment accéder à votre compte CND en ligne

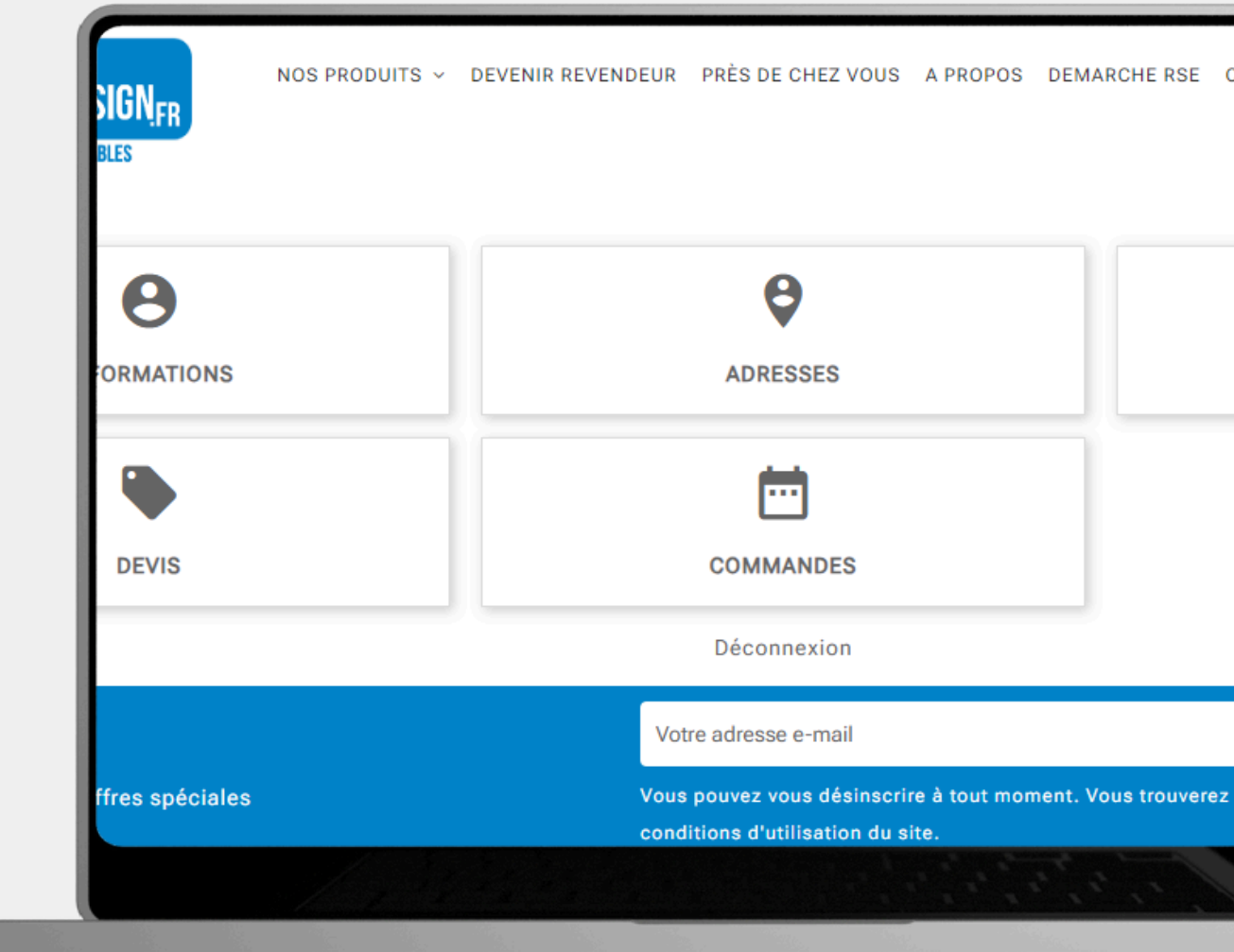

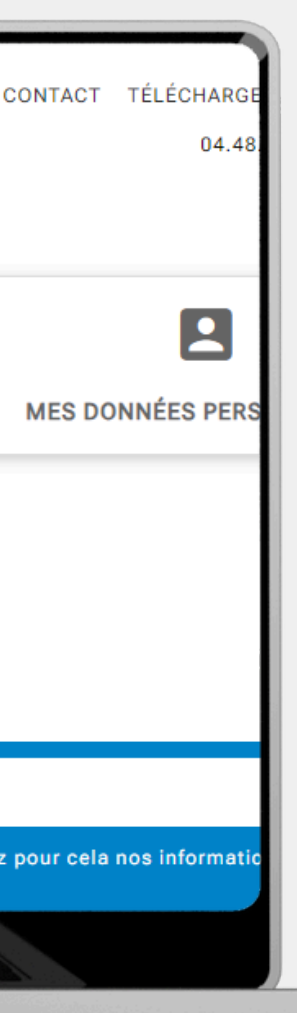

# **Récupération du mot de passe -** Cliquez sur l'icône du profil et faites

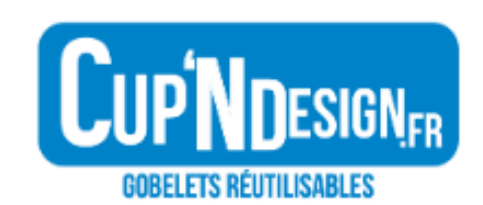

NOS P

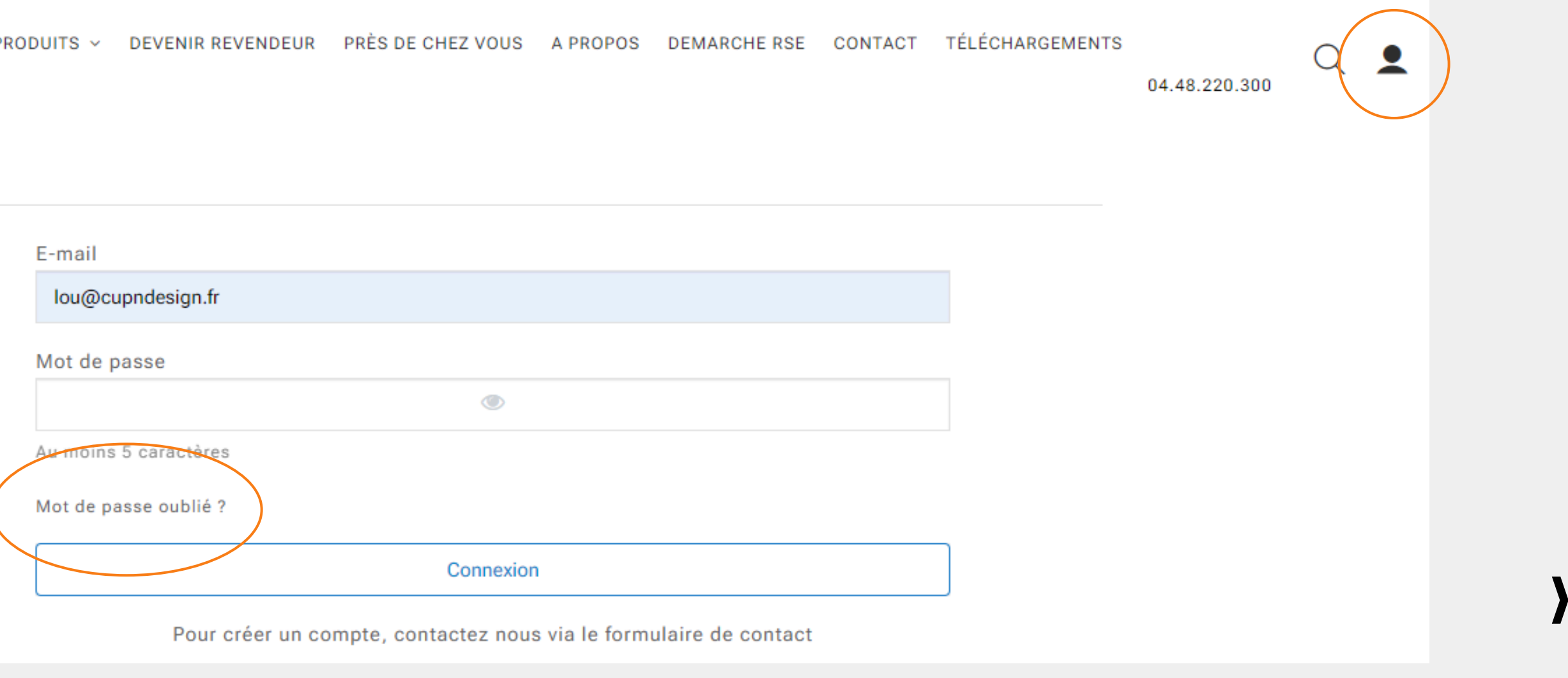

# "mot de passe oublié"

- Renseignez l'adresse mail avec laquelle vous passez commande **-**
- Cliquez sur "envoyer un lien de réinitialisation" , vous devez entrer le code de sécurité pour valider **-**

Veuillez renseigner l'adresse e-mail que vous avez utilisée à la création de votre compte. Vous recevrez un lien temporaire pour réinitialiser votre mot de passe.

Adresse e-mail

lou@cupndesign.fr Envoyer Un Lien De Réinitialisation Entrer le code de sécurité

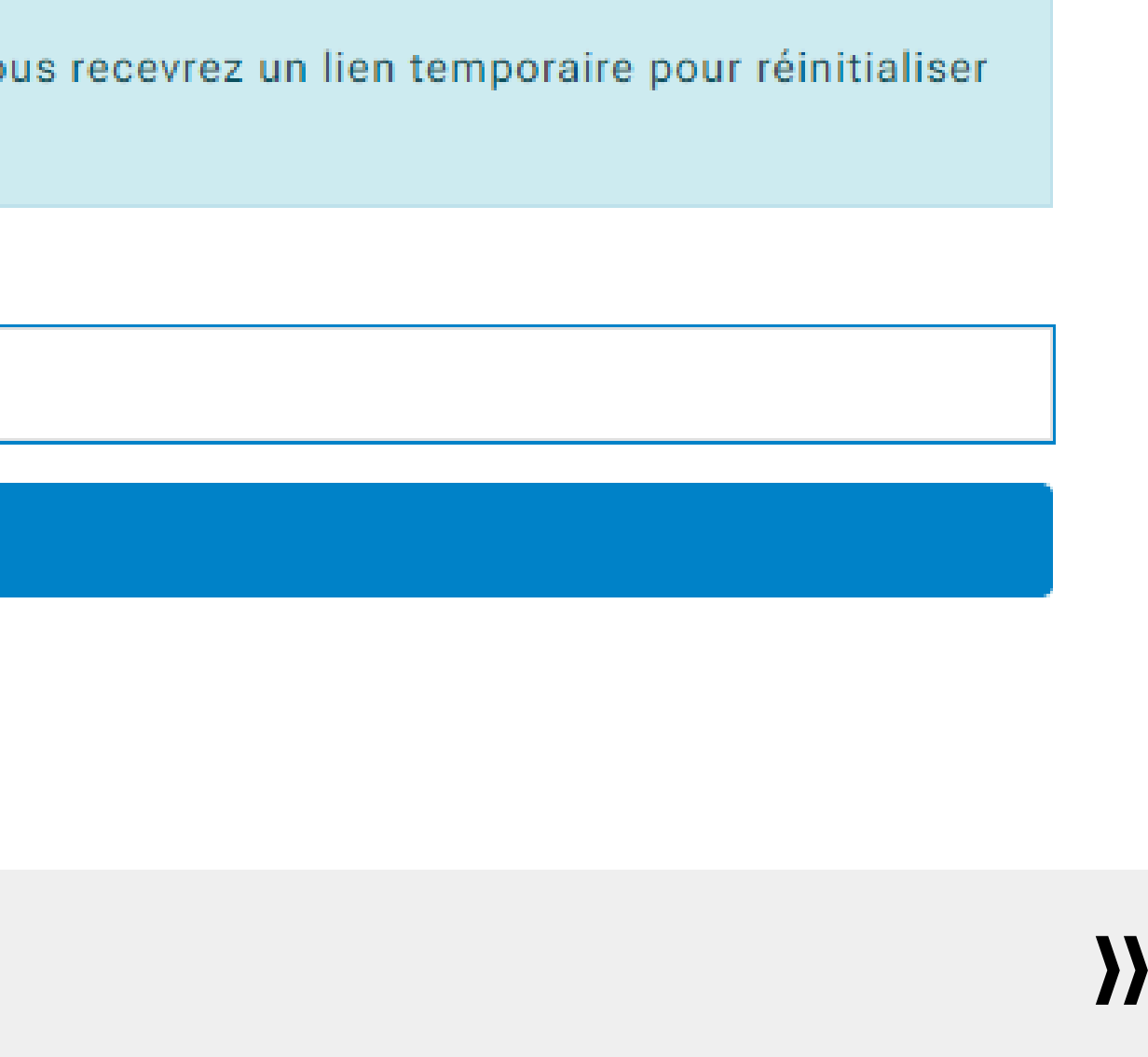

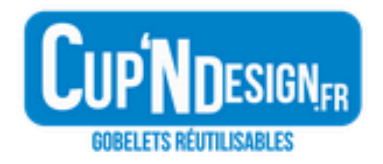

## **Bonjour Lou Tronel,**

### Confirmation de récupération de mot de passe sur Cup'n'Design

Vous avez demandé à réinitialiser vos identifiants de connexion sur Cup'n'Design.

Cette opération vous attribuera un nouveau mot de passe.

Pour confirmer cette action, cliquez sur le lien suivant

https://www.cupndesign.com/recuperation-mot-de-

passe?token=af463685a200c6d61894011649223cbd&

id\_customer=1012&

reset\_token=4c89dbe60cbc88c148c94f03dcc68333b752bb6c

Vous recevez ensuite un mail avec un lien pour créer un mot de passe :

Tapez votre mot de passe choisi puis cliquez sur "changer le mot de passe" :  $\blacksquare$ 

### Adresse e-mail: lou@cupndesign.fr

### Nouveau mot de passe

### 

Votre mot de passe doit comporter au moins 5 caractères.

### Confirmation

 $$ 

Votre mot de passe doit comporter au moins 5 caractères.

Changer Le Mot De Passe

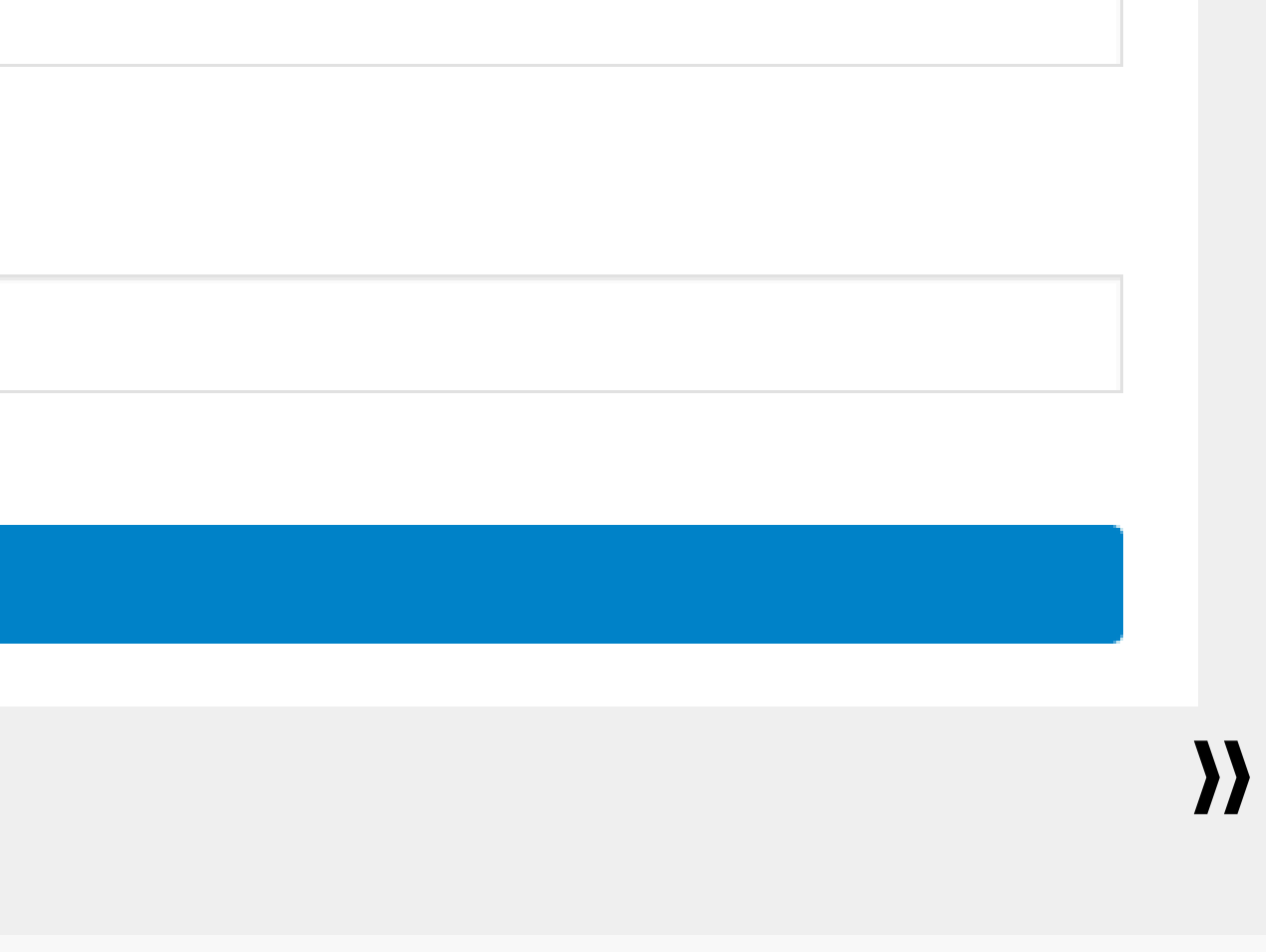

# Accès à l'espace client

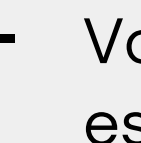

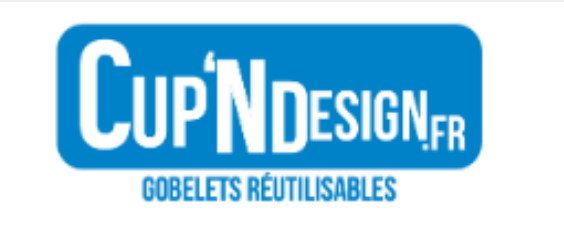

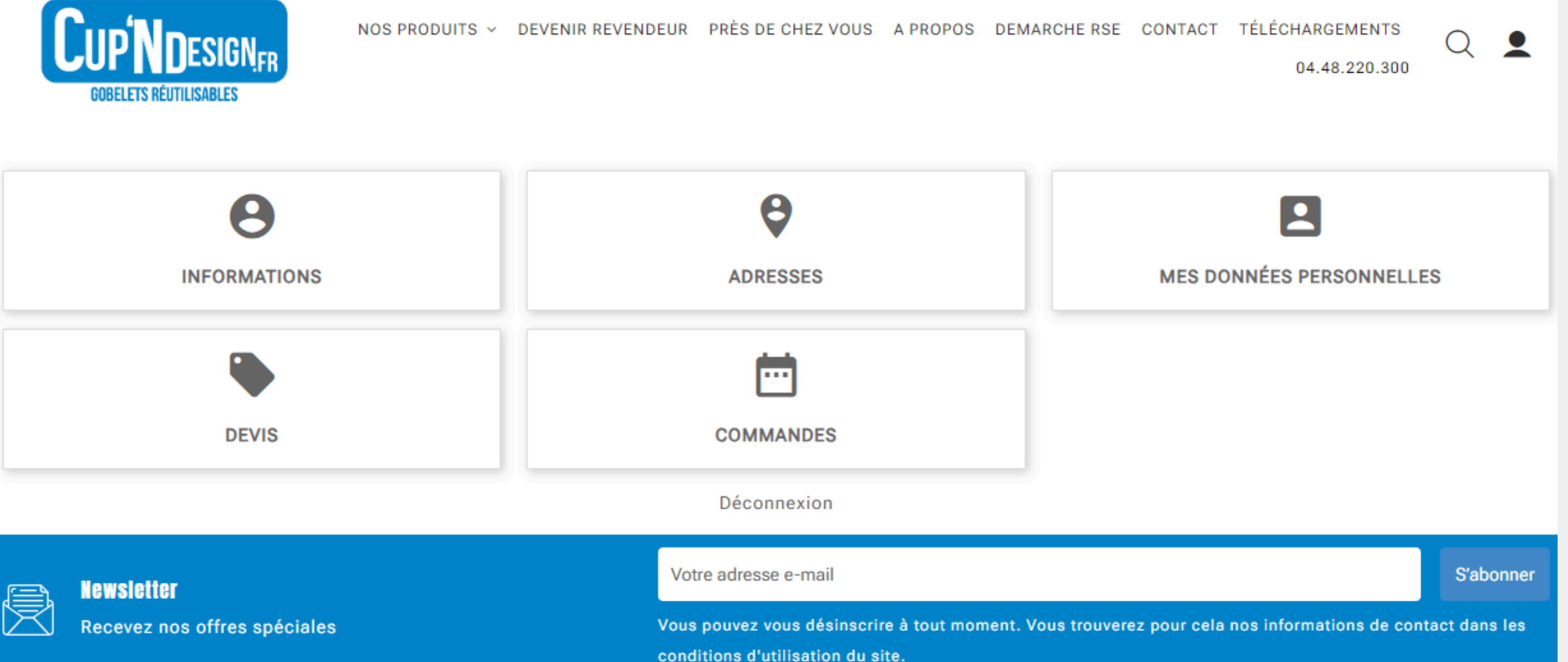

## Vous avez désormais accès à votre espace client :

 $\mathcal{Y}$ 

Dans l'onglet "Commandes" vous retrouvez toutes vos commandes passées ainsi que leur statut :  $\qquad \qquad \blacksquare$ 

Vous trouverez ici vos commandes passées depuis la création de votre compte.

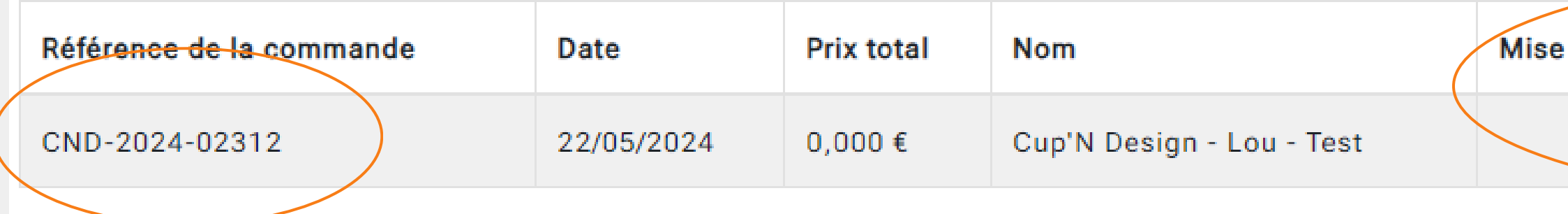

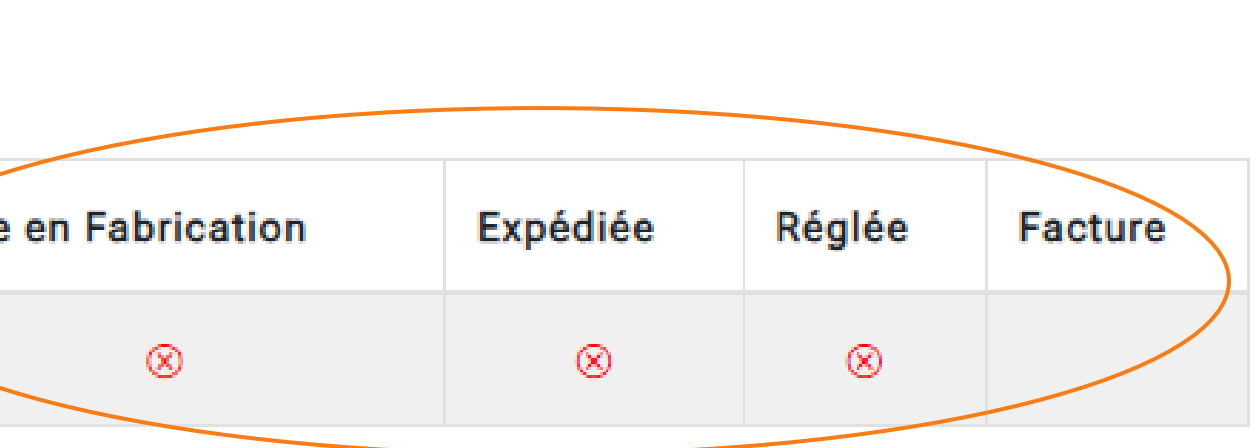

# **Suivi des commandes**

**-** A chaque étape de votre commande le statut est mis à jour

- Mise en fabrication
- Expédition
- Règlement

## Mise en fabrication

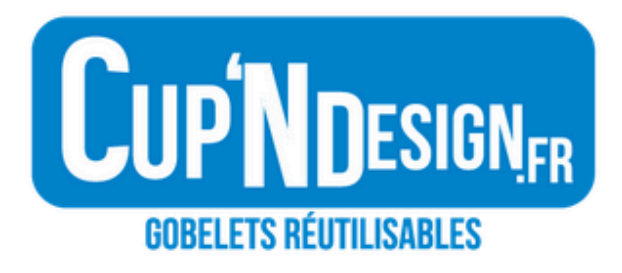

Lorsque votre commande est lancée en  $\blacksquare$ fabrication vous recevez un mail récapitulant les informations :

Nous venons de lancer en fabrication votre commande CND-2024-02312 Cup'N Design - Lou -**Test** Merci de vérifier les informations de votre commande ci dessous

**Produit** 

Cup 30 Sérigraphie 1 couleur Couleur  $V1$ 

Frais de port

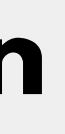

### **BONJOUR LOU TRONEL,**

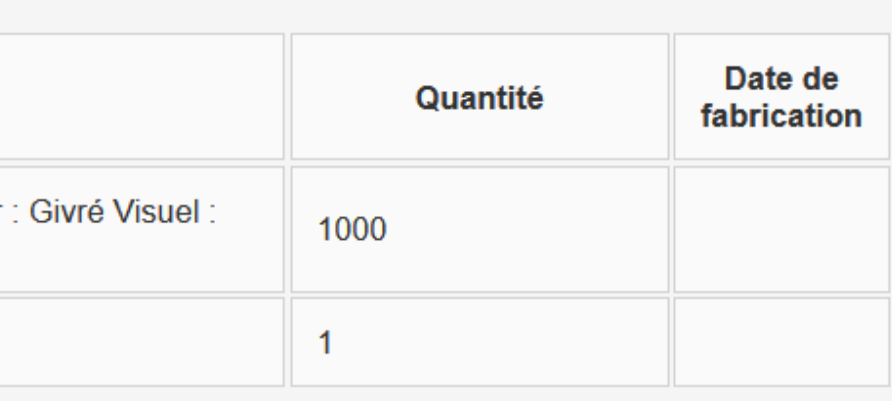

La fin de production de vos produit est prévue le: //

La livraison de votre commande est prévue

## **Mise en fabrication**

Le statut de la commande est mis à jour sur votre espace client, la mise en fabrication passe en vert : **-**

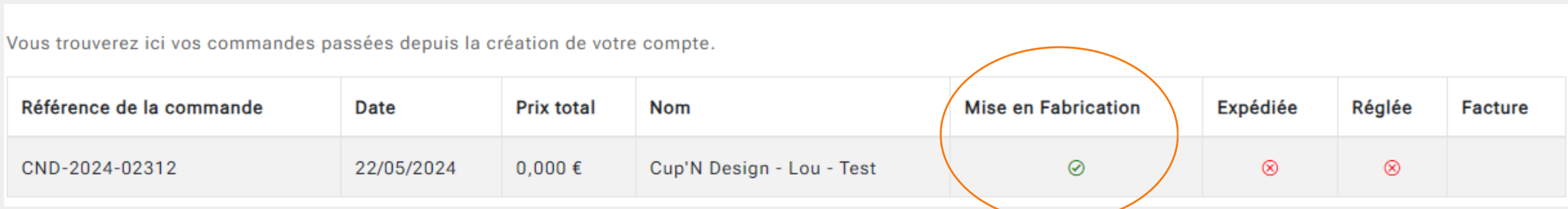

 $\lambda$ 

# **Expédition et facture**

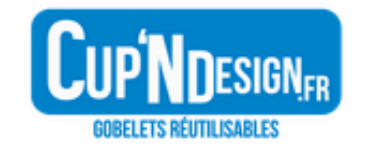

Lorsque votre commande est expédiée vous recevez un mail avec l'adresse de livraison convenue : **-**

### Bonjour,

Nous venons d'expedier votre commande: CND-2024-02312 -Cup'N Design - Lou - Test

de votre expédtion.

L'adresse de livraison est : **Lou Tronel** 4 Rue du Néoulous 66400

Vous allez recevoir un mail de notre transporteur avec le suivi

# **Expédition et facture**

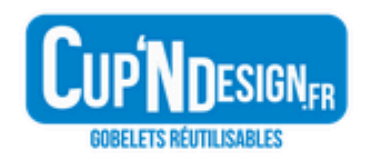

Vous recevez également un mail joignant la facture à régler : **-**

### **Bonjour,**

Vous trouverez ci joint la facture correspondant à votre commande: CND-2024-02312 - Cup'N Design - Lou - Test

Le paiement de la facture est à effectuer sous 7 jours.

 $\boldsymbol{\mathcal{Y}}$ 

Nous vous en souhaitons une bonne réception.

Bonne réception

# **Expédition et facture**

Le statut de la commande sur votre espace est mis à jour, vous pouvez aussi télécharger la facture : **-**

Vous trouverez ici vos commandes passées depuis la création de votre compte.

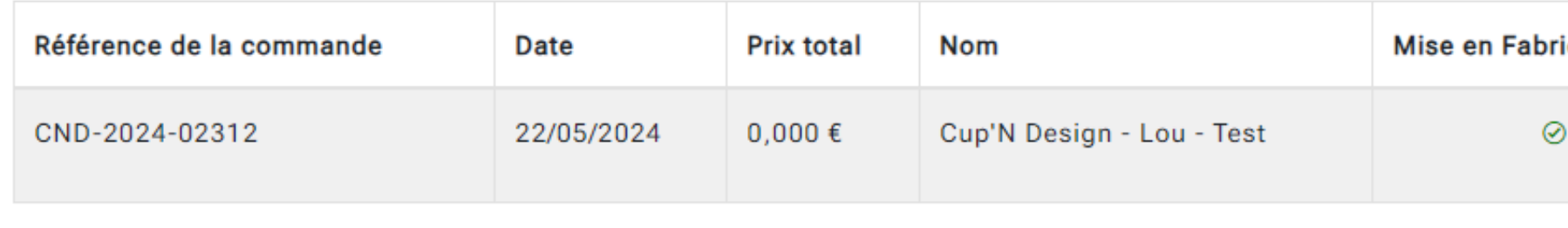

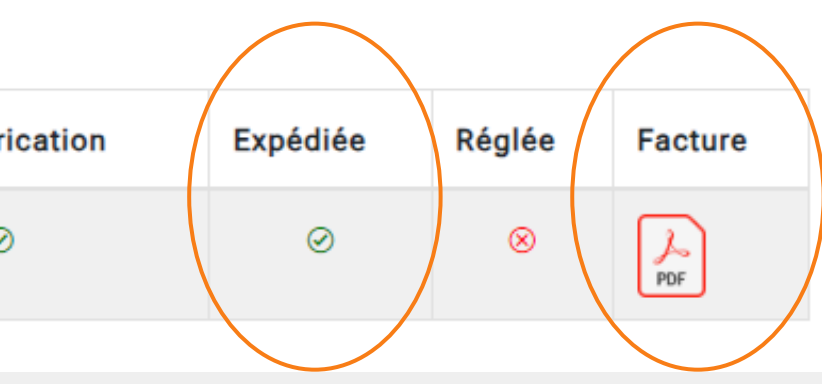

# **Règlement de la commande**

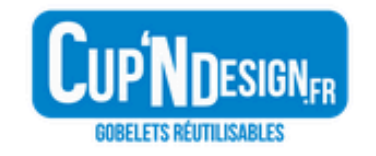

Une fois votre commande réglée, vous recevez un dernier mail confirmant la réception de votre règlement : **-**

Bonjour,

Nous accusons la réception de votre Règlement pour la commande: CND-2024-02312 - Cup'N Design - Lou - Test

Nous vous en remercions.

PS : Vous pouvez accéder à tout moment au suivi de votre commande et télécharger votre facture dans "Historique des commandes" de la rubrique "Mon compte" sur notre site.

 $\mathcal{Y}$ 

# **Règlement de la commande**

**-** Le statut de la commande est de nouveau mis à jour :

Vous trouverez ici vos commandes passées depuis la création de votre compte.

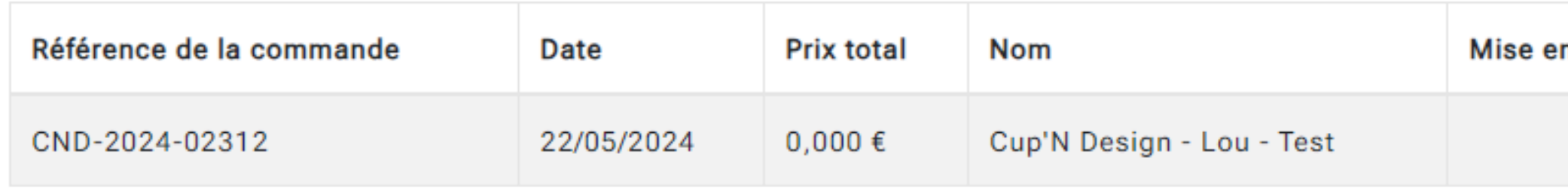

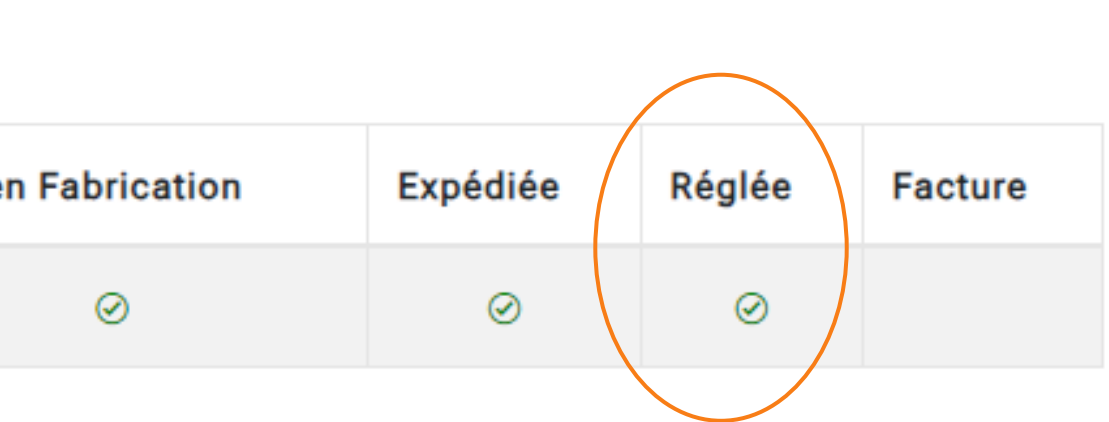